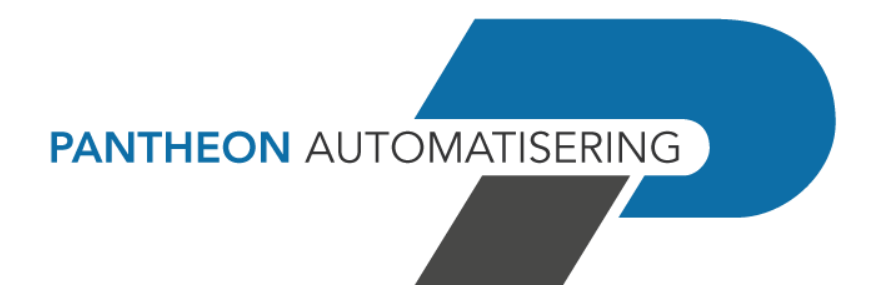

**PTF Documentation FIS PTF001 for release 2023.01**

# <span id="page-1-0"></span>**Table of contents**

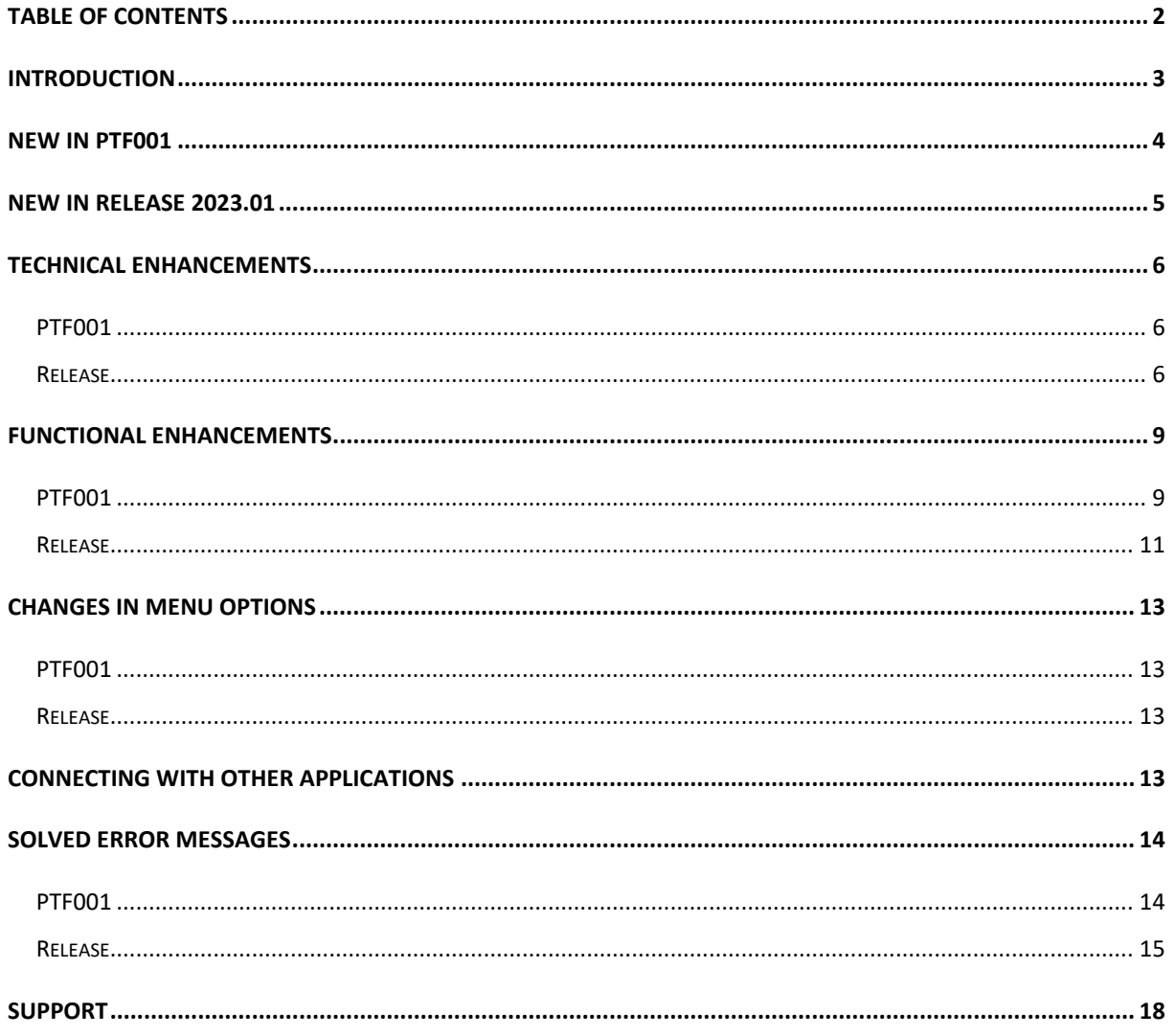

https://www.pantheon-automatisering.nl/diensten/ibm-i-diensten/fis-fms/

## <span id="page-2-0"></span>**Introduction**

This document can be regarded as a guide for e.g. the application manager when implementing a PTF for release 2023.01 of FIS within the organisation.

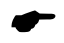

 *With version 2023.01 of FIS, Pantheon also releases a 2023 version of all related software products, like e-Mapping, Fixed Assets Control (FAC), Spoolfile Manager and Billing (FAK). When you move to FIS release 2023.01, you need to install the 2023 version of all software you are using - download from [https://www.pantheon](https://www.pantheon-automatisering.nl/diensten/ibm-i-diensten/fis-fms/)[automatisering.nl/diensten/ibm-i-diensten/fis-fms/](https://www.pantheon-automatisering.nl/diensten/ibm-i-diensten/fis-fms/)* choose '*Portaal*'

Please be aware of the following conditions and effects:

- A PTF contains additional and updated programs but not the entire FIS software library. Make sure that the base release 2023.01 of FIS is already present on the server. The installation of this release is not documented here; please refer to the release documentation
- If your current version of FIS2000 is older than version 2016.01, you must load release 2016.01 or 2019.01 first and modify your data library (libraries). Then move to version 2023.01; if you have any questions on this procedure, please contact Pantheon support
- All payment and collection proposals, as well as draft, cheque and TAX proposals must be completed (including Pay Definitely / Definitely Collect) before installing FIS 2023.01 software
- Install the Easy@ccess Basepack (version **10.1.4**) as supplied with this PTF; it contains the latest additions for Pantheon software
- Always install the Easy @ccess panels provided, both the general (in '/Panels/Shared Files') as the FIS2000-specific panels (in '/Panels/FIS2000'). The online help text is loaded automatically
- Users of the Online Approval module need to install the version provided with this release, version **2023.01.01**, as well as the most recent Webviewer, available on the Portal

After installing this PTF, you will have to run the 'Modify file library for new Release/PTF' procedure for every FIS data library on your system. During this process, the posting files will NOT be converted

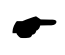

 *We strongly recommend testing new software in a separate environment, especially if you use custom built software or third-party applications connected with FIS.*

Finally, for news and information worth knowing about FIS, please refer to: <https://www.pantheon-automatisering.nl/diensten/ibm-i-diensten/fis-fms/>

## <span id="page-3-0"></span>**New in PTF001**

In short, the most important features and improvements in this PTF. Additional information can be found in the chapter 'Functional Enhancements'

### **More additional selections in Screen Information Postings**

The screen for 'Additional selections' now offers the possibility to select on posting date and System Item number

### **New 'tick-off' functions in reconciliation (CAMT.053)**

For CAMT.053 files, the 'tick-off' process now also examines the 'Additional Transaction Information' en 'End-to-End-ID'

### **New interfaces in reconciliation**

Two interfaces have been added for the process of 'Produce financial Transactions'

### **DB/CR screen information: select by dossier number**

The first option screen ow offers the possibility to select invoice(s) by dossier number

### **Transfer description in 'Correct postings'**

For the first posting (to reverse the original) the description is filled with "Corr.Sys.nr.123456789" as standard. You can now choose the maintain the original description.

### **Log file banking transactions**

For banking transactions processed through Reconciliation, you can now activate logging in order to save details from your banking statement. Among other items, the logging consists of the payment specifications on the one hand and information on the financial transactions on the other. The data stored by logging can be exported from the FISLOG menu.

#### **Analysis CR Master Data / Payments / Invoices**

For the analysis of payments and invoices you can now select multiple companies, through a 'chart of account list'.

#### **Less (error) messages during export**

During exports to (e.g.) Excel several pop-up messages could occur, mainly about the removal of temporary work files. In this PTF the number of messages has been reduced.

# <span id="page-4-0"></span>**New in Release 2023.01**

In short, the most important features and improvements in this release. Additional information can be found in the chapter 'Functional Enhancements'

### **Introduction of a general logging function**

For a number of FIS menu options a general logging function was added. If modifications are made, FIS now records – in more or less detail – which user started an option, at what time this occurred.

### **Payment schedule for foreign payments**

The functionality for payment schedules is now also available for foreign payments.

### **Generate correction transactions from the archive**

When the FIS archive is used to generate new financial transactions in order to correct a previous batch, this can now be indicated directly.

### **Additional invoice information in Reconciliation**

When updating transactions, FIS now displays the initial amount and the actual balance of an invoice

### **Include a longer creditor name in SEPA payment files**

If the current 35 positions (address line 1) are insufficient, FIS now offers the possibility to include the second address line in SEPA and WRLD payment files. For WRLD-payments you can also specify a separate 'beneficiary name'

### **Use individual settings for "Charge Bearer" in foreign payments (WRLD format)**

As from this release FIS uses the settings for transaction costs from the creditor master data, instead of one general setting for all transactions in one payment file.

#### **Use alternative descriptions for posting dimensions**

For each user you can now chose to use the (first part of the) long description of financial dimensions in 'Screen information postings'.

### **Separate IFS location for SHA-calculations**

FIS now creates and uses a separate IFS location, in order to prevent the 'current directory' of an individual user from being used.

# <span id="page-5-0"></span>**Technical enhancements**

## <span id="page-5-1"></span>**PTF001**

## **File changes in the database**

In this release the following data files in the FIS2000 data library were altered:

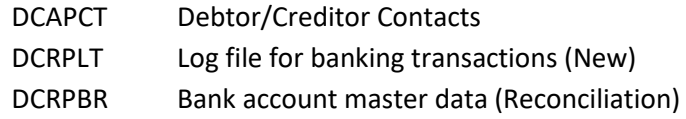

## <span id="page-5-2"></span>**Release**

## **File changes in the database**

In this release the following data files in the FIS2000 data library were altered:

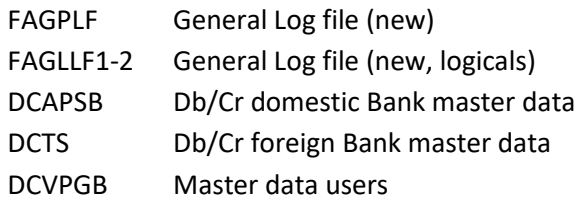

## **Transfer to a new operating system**

For Release 2023.01 of FIS2000 (and all its PTF's) version **V7R4M0** of the IBM Operating system is required; it is not possible to install FIS20000 software on V6-servers. This condition is checked during the installation process.

*Note: other OS-conditions may apply for e-Products (e.g. e-Mapping, SFM and FAC) linked to FIS.*

If you have questions on this subject, please contact Pantheon Automatisering. Call +31 513 657 357, or send a mail to [support@pantheon-automatisering.nl](mailto:support@pantheon-automatisering.nl)

### **Upgrade Easy@ccess software**

You need to install new system software: Basepack **10.1.4,** also known as 'Rocket Modern eXperience Desktop Client' . Please refer to the loading instructions for additional information.

Note: you also need to install the Easy@ccess panels for this release; panel sets always contain all panels. Remember that panels are distributed in two files: general panels (in '/Panels/Shared Files') and FIS2000 panels (in '/Panels/FIS2000').

Also check the version of the Seagull License Manager (LMS) – you will find all details in the loading instructions. If an update is required, the software can be downloaded from the customer portal. <https://www.pantheon-automatisering.nl/diensten/ibm-i-diensten/fis-fms/> select 'Portaal'

### **Select your browser for the HTML Help texts**

In FIS2000 function key <F1> triggers the Help function which displays help text in a browser.

Not all browsers present the help text correctly. If you encounter problems, you can solve this problem by using an alternative browser for FIS help text. Refer to your settings in the **defaults.ini** file (standard settings) or **custom.ini** file (your own settings) to indicate your browser of choice using the **BrowserHelp** keyword in the section [HELP]

The options are:

BrowserHelp="1" (Chrome) BrowserHelp="2" (Internet Explorer) BrowserHelp="3" (Edge) BrowserHelp="4" (FireFox)

Example: [HELP] HelpSystem="HTML" HelpFolderWindows="C:\Easy @ccess\app\" HelpFolderJava="<webserverpad>/" BrowserHelp="4"

If the selected browser is not installed on your pc/laptop, the following message is displayed:

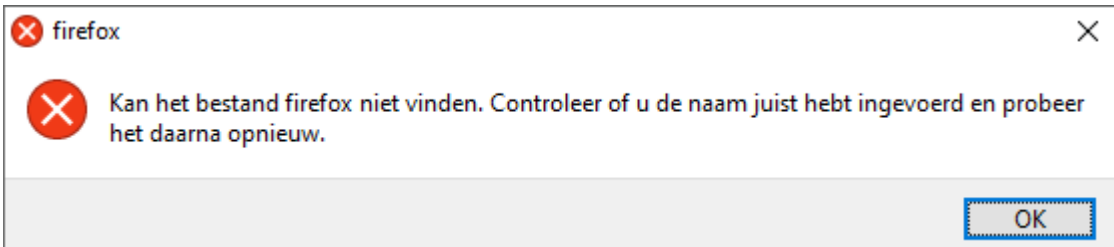

# <span id="page-8-0"></span>**Functional enhancements**

## <span id="page-8-1"></span>**PTF001**

## **More additional selections in Screen Information Postings**

The screen for 'Additional selections' now offers the possibility to select on Posting date and System Item number

## **New 'tick-off' functions in reconciliation (CAMT.053)**

For CAMT.053 files, the 'tick-off' process includes extra elements of the CAMT.053 file: 'Additional Transaction Information' and 'End-to-End-ID'. Both items are also displayed on screen within "Change Reconciliation - Change Transaction"

### **New interfaces in reconciliation**

Two interfaces have been added for the process of 'Produce financial Transactions'

### **DB/CR screen information: select by dossier number**

The first option screen ow offers the possibility to select invoice(s) by dossier number

### **Transfer description in 'Correct postings'**

For the first posting (to reverse the original) the description is filled with "Corr.Sys.nr.123456789" as standard. You can now choose the maintain the original description. You can choose a setting for the entire FIS environment, or individual users can make their own selection

### **Log file for banking transactions**

For banking transactions processed through Reconciliation, you can now activate logging in order to save details from your banking statement. Logging can be activated in the menu option "Maintenance Reconciliation Data Per Bank".

Among other items, the logging consists of both payment specifications from every transaction and detailed information on the corresponding financial transactions on the other. For compliance reasons, the log also contains an item that indicates whether the counter account (the account the payment was made from) is present in FIS for this creditor – or not.

The data stored by logging can be exported from the FISLOG menu

### **Analysis CR Master Data / Payments / Invoices**

For the analysis of payments and invoices you can now select multiple companies, through a 'chart of account list'.

Note: you are advised to only use a 'chart of accounts list' of companies linked to the same central chart of accounts, as invoices are initially grouped by creditor number. When a supplier is present in several FIS companies using different creditor numbers, the invoices of this supplier cannot be

grouped into one collection.

#### **Less (error) messages during export**

If you use the exports to Excel/Word, these applications are started directly. When you keep the Office application open and return to the menu in FIS, a pop-up is shown: "*a temporary work file cannot be allocated or deleted*".

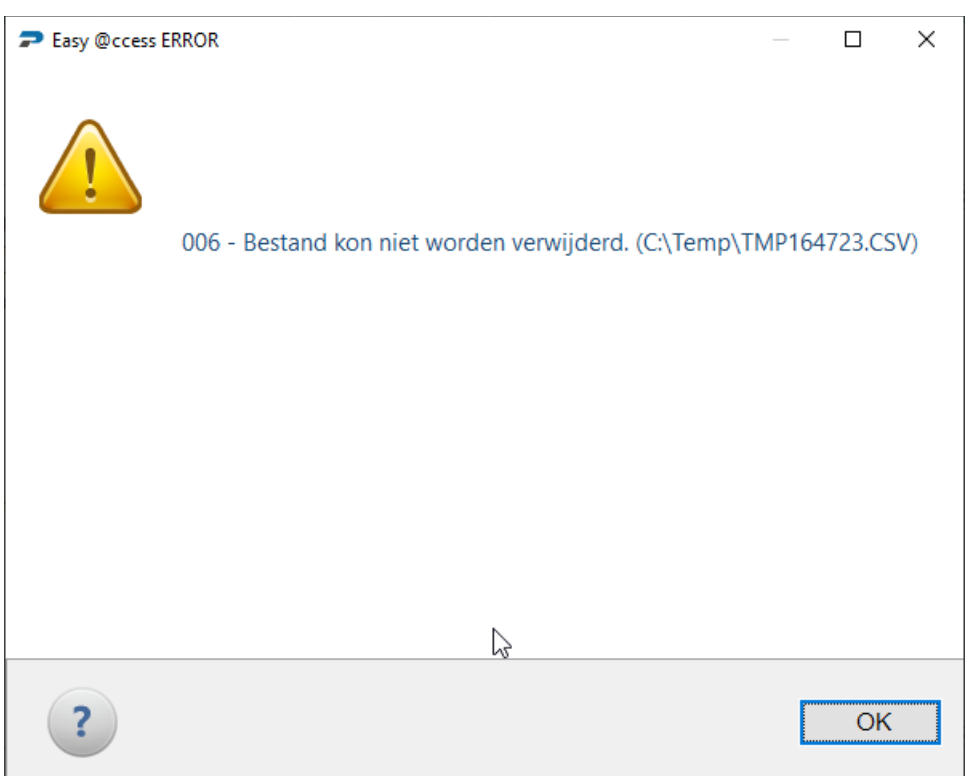

As from this PTF the message above is no longer presented

## <span id="page-10-0"></span>**Release**

### **Introduction of an general logging function**

In a number of FIS functions export to a general logging file has been added. FIS records user and timestamp when specific processes are started or in case modifications were made to master data. Depending on the specific function, details of the modification are logged as well.

At this moment, logging is present in:

- o Zero invoices to history
- o Reorganise History
- o Maintenance locations
- o Maintenance reconciliation data per bank
- o Maintenance reconciliation data per company
- o Maintenance Transaction Descriptions (DCR)
- o Maintenance Transaction Codes (DCR)
- o Maintenance Fixed Postings Data (DCR)
- o List users
- o Maintain authorisation groups
- o Maintain default authorisations
- o Maintain authorisations fields
- o Maintain association authorisations fields
- o Maintain function authorisation
- o Maintain association checks
- o Close period day book
- o Maintenance rate trend
- o Block periods chart
- o Maintain chart data
- o Change last invoice number and item number
- o Maintenance period table (reconciliation & financial)
- o Transfer external financial transactions

The available log data can be viewed through a new menu option: "Consult general log data".

#### **Payment schedule in foreign payments**

Up to this release, the functionality of payment schedules was available only for domestic payments. Payment schedules can now be used for foreign payments as well.

#### **Generate correction postings from the archive**

In many cases the archive for financial transactions is used to generate new transactions in order to correct a previous batch. FIS now offers the 'create corrections' option, which means that new financial transactions are created, in which all amount elements are reversed.

If you use this option, the new user identification will contain transactions that are completely opposite to the original.

### **More invoice information in Reconciliation**

The screen "Change Reconciliation - Change Transaction" now contains additional information on the invoice(s) involved: invoice amount and invoice balance.

### **Longer beneficiary name available for SEPA- and WRLD payments**

In case the current 35 characters (address line 1) are insufficient, FIS now offers the possibility to combine address line 1 and 2 of the creditor and use this as description of the beneficiary.

For domestic payments, FIS uses the 'Account holder name' in first instance. If this field is not used, address line 1 is used. As from this release you can use a new selection in the bank master data, indicating that the creditors address line 1 and 2 should be combined for SEPA payment files.

For foreign payments ("non-SEPA") the same options are available. In the bank master data you can specify the 'beneficiary name' for bank transactions. If left blank, FIS uses address line 1 as standard, but you can also indicate that a combination of the creditors address line 1 and 2 should be used.

**Note**: address line 1 and 2 are combined to a string of 70 characters. Spaces at the end of line 1, or at the beginning of line 2 will be included in the combined beneficiary name!

### **More flexibility for the "ChrgBr" element in WRLD payment files**

Up to this release only one setting could be used for the element 'Charge bearer' in an non-SEPA payment file. This setting would apply to all payments in your payment file. As from this release, FIS uses the setting specified in the bank account master data of each individual creditor.

### **Alternate descriptions for the financial dimensions in screen information postings**

For each financial dimensions (Accounts, Cost centers etc.) a standard description of 20 characters is available. The master data also provide an extended description of 40 characters, mainly used for reports and export. A number of FIS clients however, use the application in a multi-country environment and use the extended description for a description in a second language.

FIS now supports this approach with the setting "use alternate descriptions" in the user master data. Once selected, FIS displays the alternate description in 'Screen information postings'. Also, the search windows on financial master data now allow a search by alternate (extended) description.

**Note**: the screen lay-outs have not been altered; from the available 40 characters, only 20 can be displayed.

### **Separate IFS directory for SHA calculations**

When a SHA-calculation is selected in the bank master data settings, FIS would use the 'current directory' of the user. For some FIS users this was not the optimal approach. Also, work file 'tbvsha\_x' was not removed after a SHA-calculation.

As communication with banks is more and more automated, some procedures in FIS have been altered. FIS now creates a temporary directory during "Pay definitely" (/home/fis\_TEMP/*jobnumber*), saves work files there and also uses this location to perform SHA-calculations. Immediately after these job steps, files and directories are removed.

# <span id="page-12-0"></span>**Changes in menu options**

## <span id="page-12-1"></span>**PTF001**

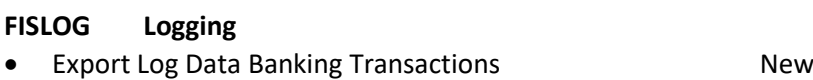

## <span id="page-12-2"></span>**Release**

←

**FISLOG Logging**

**Consult general log data** New

<span id="page-12-3"></span>**Connecting with other applications**

All changes described so far, may affect connections with other applications on your PowerSystem. All existing interfaces are supported; in most cases new fields have been added at the end of parameter strings.

Additional information and more technical details are available in the handbook Interfaces in the Online Help text.

 • FIS2000 release 2023.01 can also be connected to other Pantheon applications. Together with FIS2000 a 2023.01 release for all FIS related applications has become available. If you upgrade one of these applications to the 2023.01 level, you need to install the 2023.01 release of all other products as well.

If you have any questions regarding connections with FIS2000, please contact Pantheon Automatisering. For up-to-date information; go to:

<https://www.pantheon-automatisering.nl/diensten/ibm-i-diensten/fis-fms/>

## <span id="page-13-0"></span>**Solved error messages**

In the list below, you can find all messages that have been solved for the corresponding release. The support-ID or internal R&D number is assigned to each of these messages.

## <span id="page-13-1"></span>**PTF001**

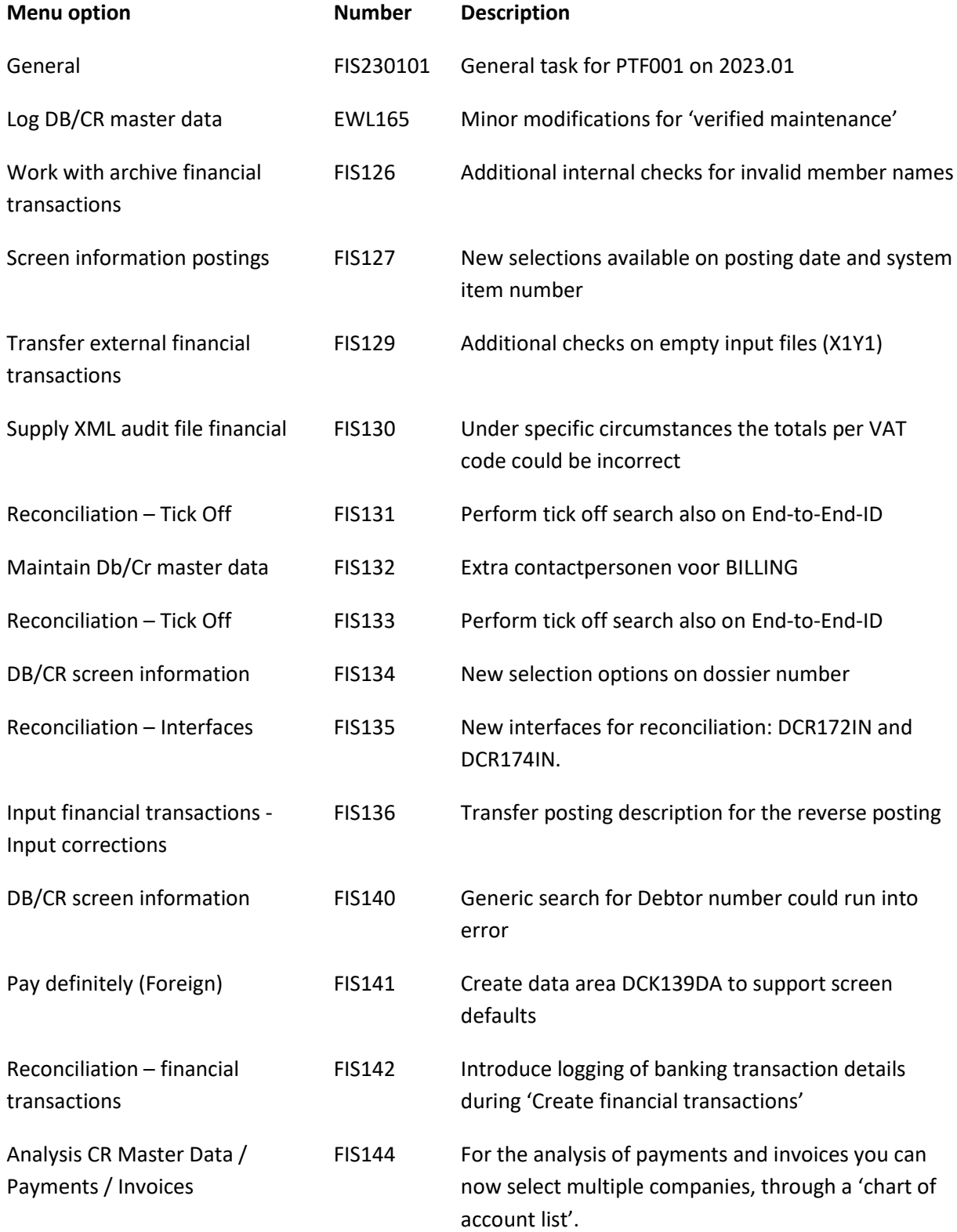

<span id="page-14-0"></span>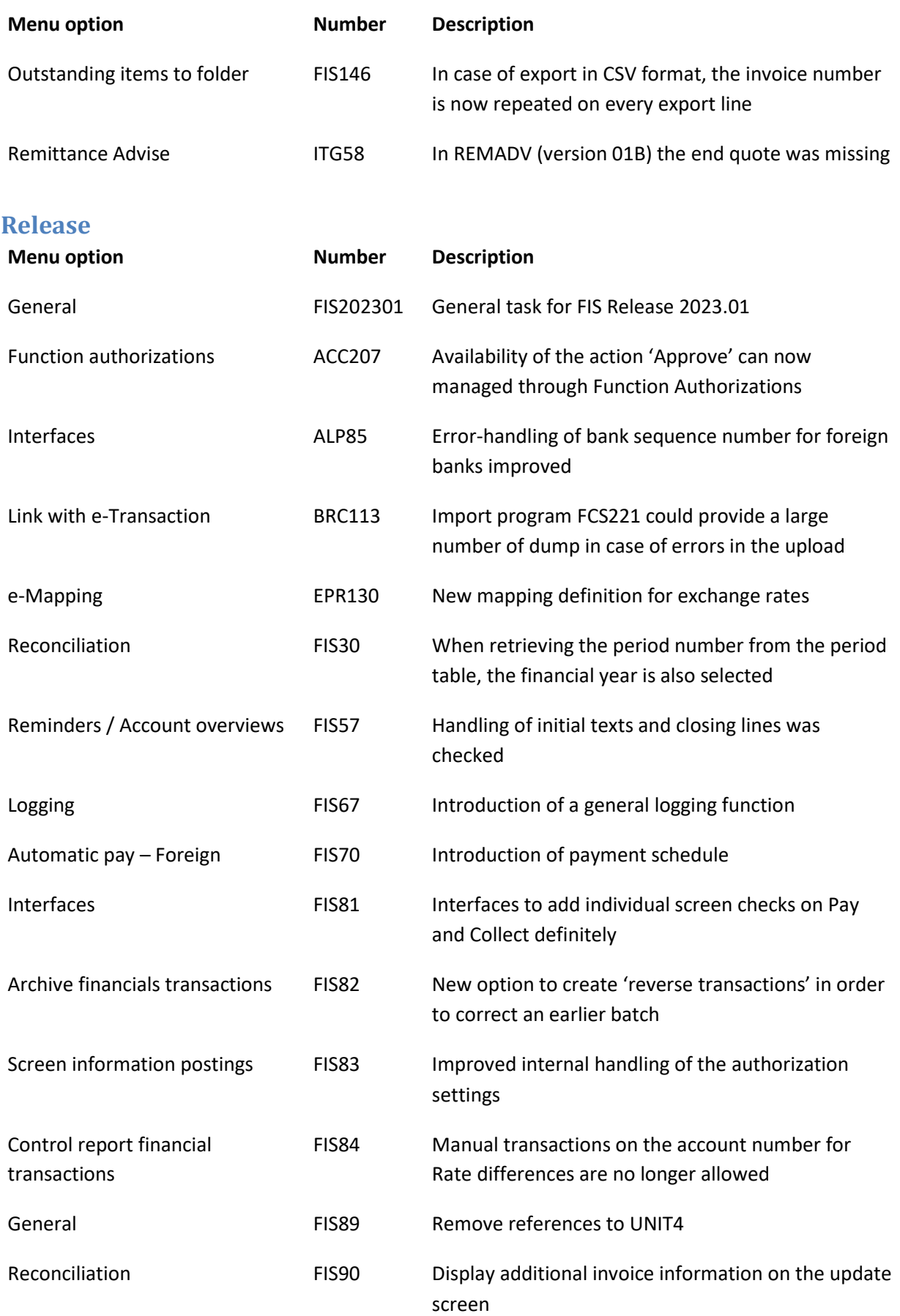

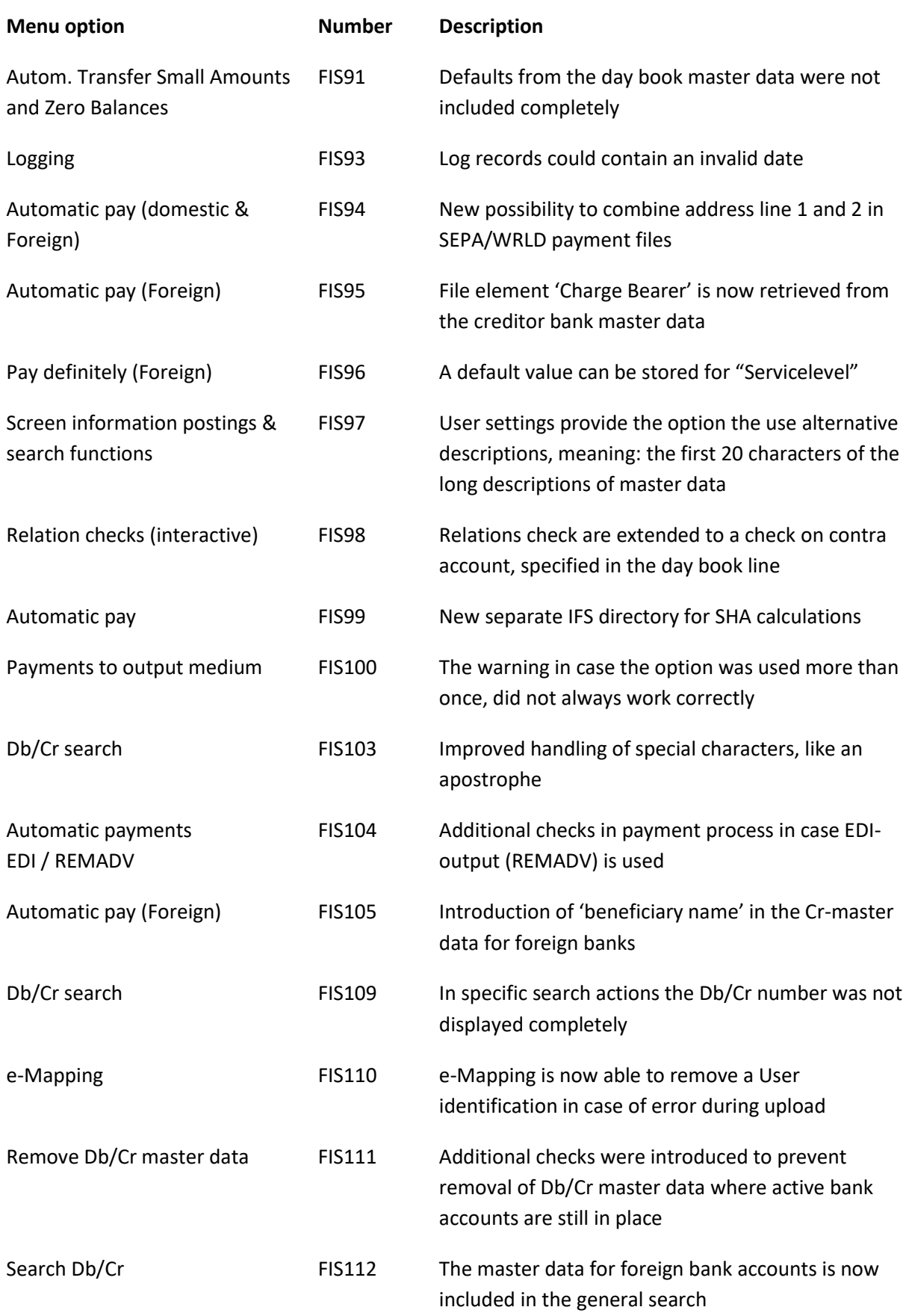

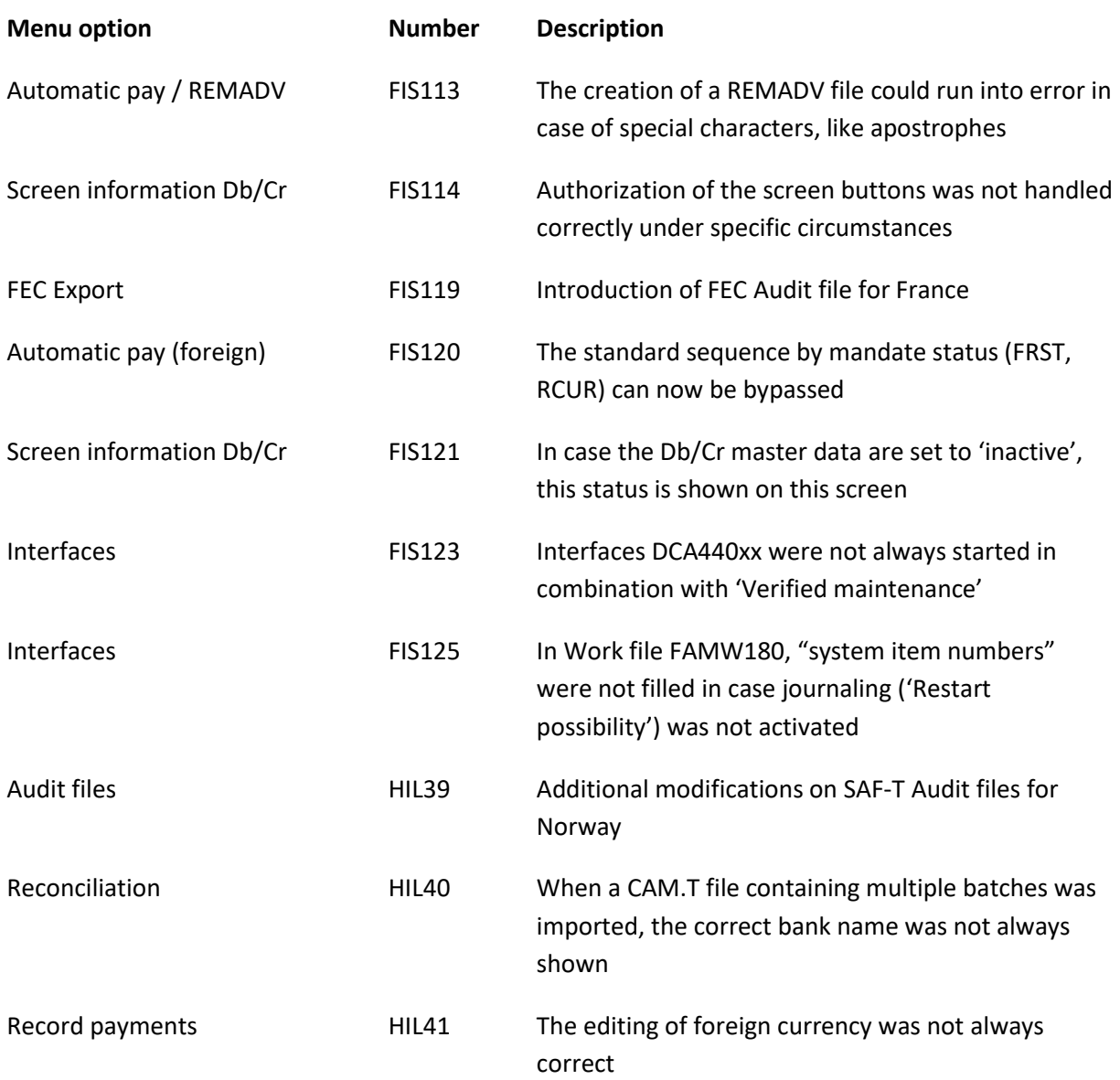

## <span id="page-17-0"></span>**Support**

- In order to guarantee the continuity of your applications, Pantheon Automatisering offers various types of support. What to do if you want to use these services?
- For a problem involving Pantheon standard applications, please contact the Support Desk by mail[: support@pantheon-automatisering.nl.](mailto:support@pantheon-automatisering.nl) A concise problem description is sufficient for the Service Desk to tackle the problem (within opening hours).
- For support during the installation and/or implementation of Pantheon applications you need to make a reservation; please contact us 14 days in advance. This type of support can be given at any time (during/after business hours), on location or by phone. For these services fixed tariffs apply.

You can reach Pantheon by phone: **+31 513 657 357**

You can also use this number, should you require additional information on other types of support, such as training and advice.